#### **CIP 470 – Marseille – 7 > 12 April 2015**

# **Online payment guidelines**

# **STEP 1 : Go to : https://www.apayer.fr/ycpr**

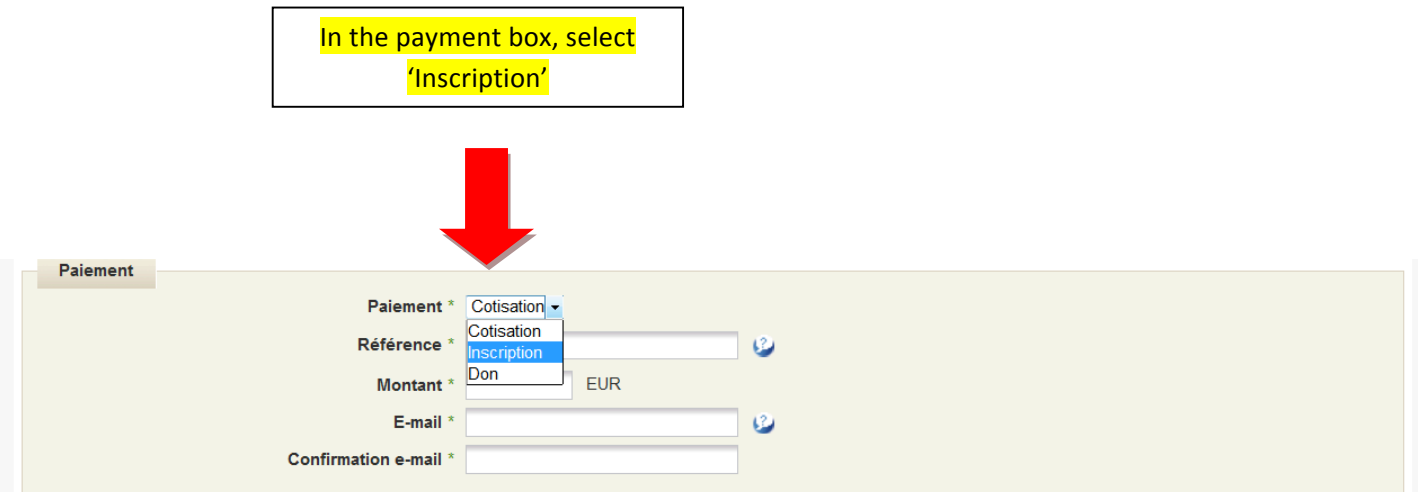

In the reference box, type "CIP 470" In the 'montant' box, type 100 (or 150 if you are a late registration !) Type your email address Confirm your email address

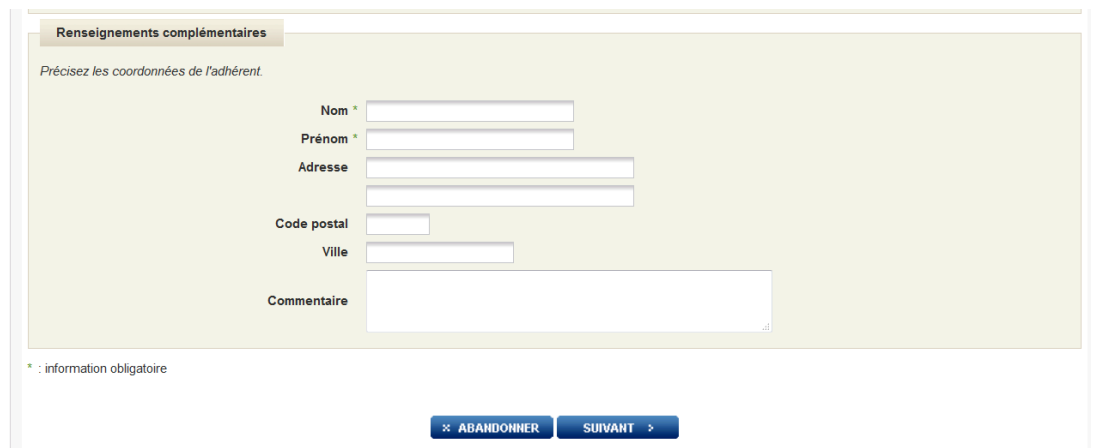

Nom (family name) : type your name Prénom (first name) : type your surname Adresse : apartment and/or street address Code postal : type your Post/ZIP code Ville : type your city **Click on « suivant »** 

#### STEP<sub>2</sub>

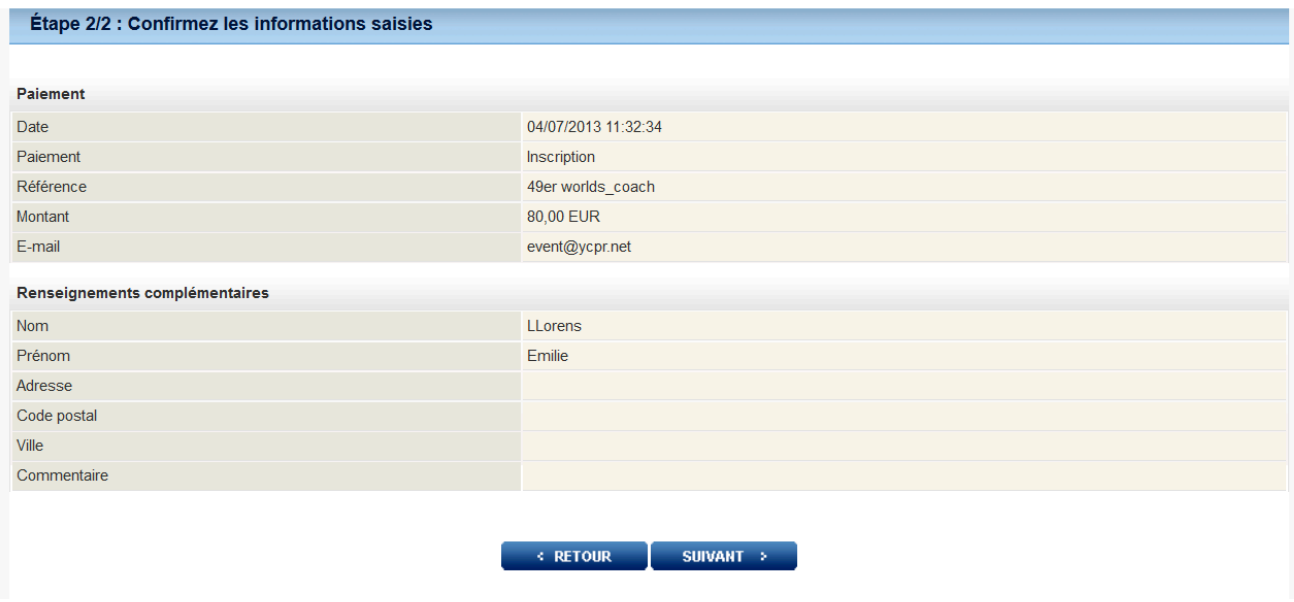

STREEK YOUT INTOTINATION<br>STREET, click on 'suivant' **Check your information**  $\rightarrow$  If there is a mistake click on 'retour' to correct

### STEP<sub>3</sub>

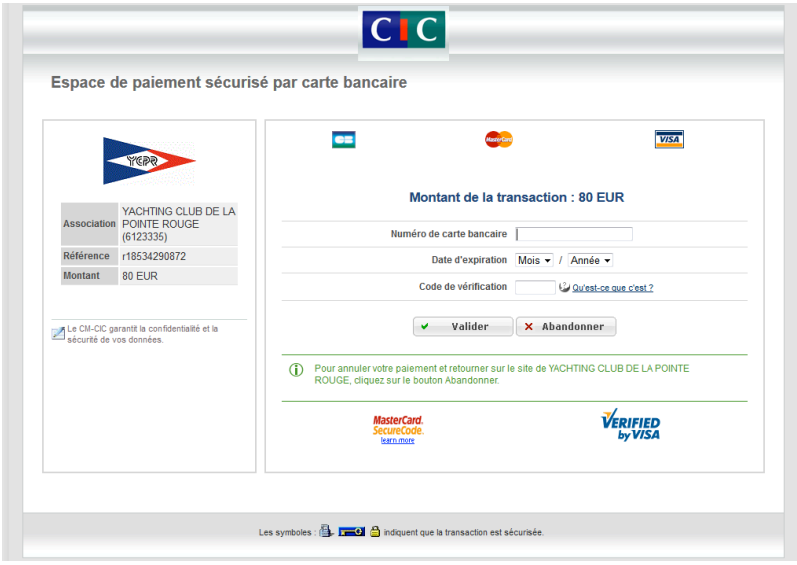

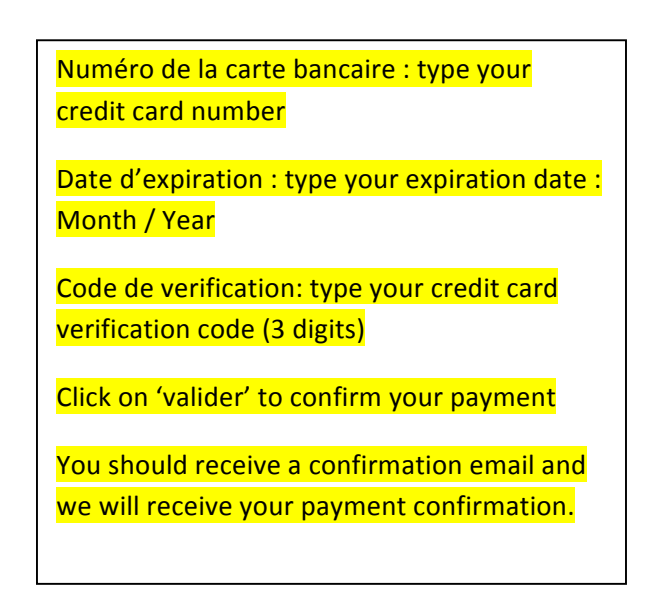